## **PLC** 6ES7155-6MU00-0CN0 ET 200SP

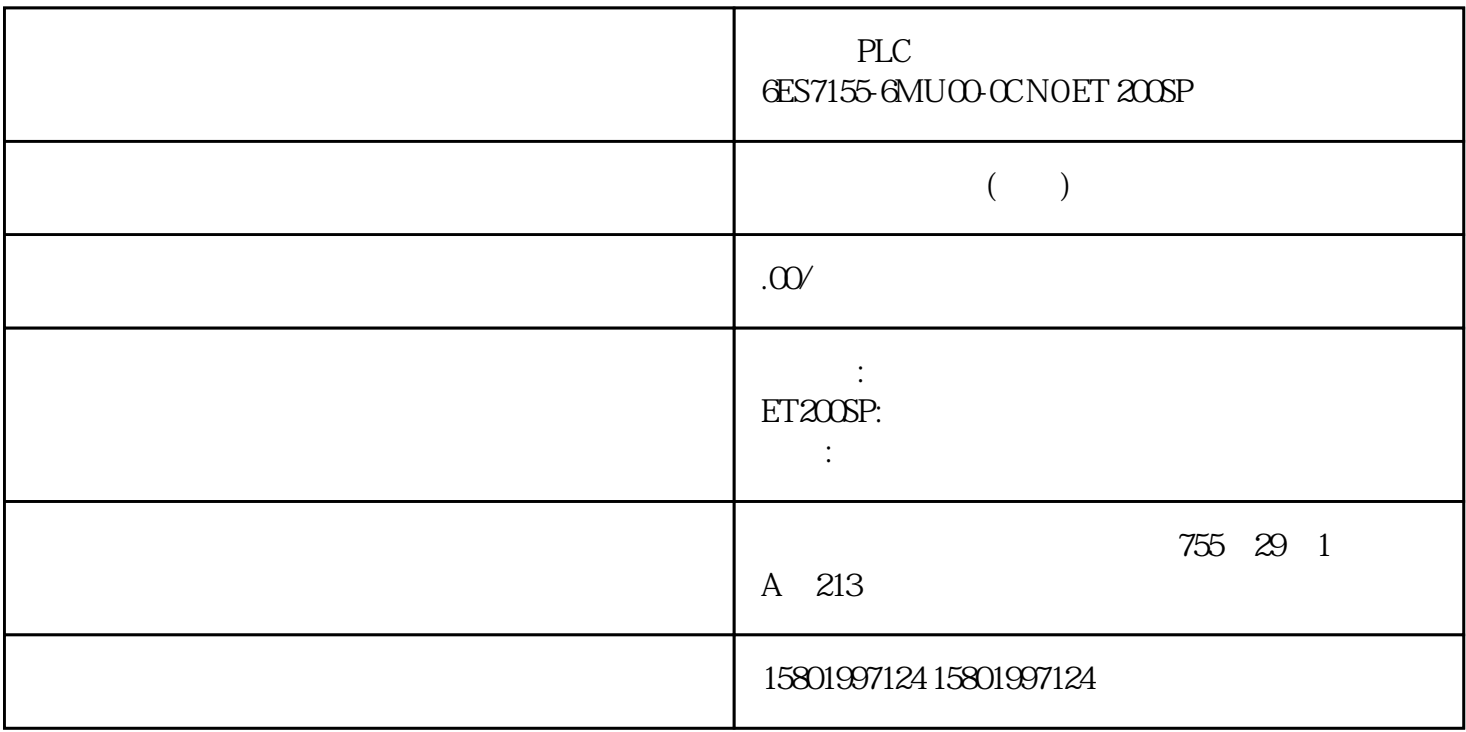

PLC
BLC
6ES7155-6MU00-0CN0 ET 200SP

[6ES7155-6MU00-0CN0](https://mall.industry.siemens.com/mall/zh/cn/Catalog/Product/6ES7155-6MU00-0CN0) SIMATIC ET 200SP MultiFeldbus IM 155-6MF PN IO IP Modbus TCP 1  $*$  64 16 ET 200AL 1.  $\therefore$  1.  $\therefore$  (OK)  $\therefore$  (Access protection)  $2$  3  $*$  "(OK)  $\overline{\text{STEP}}$  7 " " (Cancel) " " (Access protection)  $\mathbb{R}$  $2 \t "$  (Edit) "
Know-how protection)
"
(Know-how protection)
"
(Know-how protection)
"
"
(Know-how protection)
"
"
(Know-how protection)
"
"
(Know-how protection)
"
"
(Know-how protection)
"
"
(Know-how protection)
"
"
(Know-how protect protection) 对话框。 3. 禁用复选框"隐藏代码(专有技术保护)"(Hide code (know-how protection))。 图  $10-5$  (1) 4.  $10-6$  (2) 5.

 $\frac{4}{\pi}$  (OK) (157) 157  $10.5$   $11/2022$ , A5E03576855-AM 10.6  $\mathop{\mathrm{SIMATIC}}$ CPU SIMATIC CPU SIMATIC CPU  $\ddot{a}$  ( 154)" and  $(154)$  $2 \rightarrow \infty$  " (General)  $\cdots$  " (Protection) 10-7 (1) 3. " The CPU (1) 3. " Copy protection) CPU (Bind to serial number of the CPU) " (Bind to serial number of the CPU) " " (Bind to serial number of the memory card)  $10-8$  (2)  $4$  $\frac{a}{\sqrt{a}}$ " (Serial number is inserted when downloading to a device or a memory card) 通过"定义密码"(Define password) 按钮指定密码后,需先输入密码才能使用块。 如果要手动将 CPU 或  $SIMATIC$ <br>  $R_{m}$ number) 5.  $\ldots$  " $\ldots$  (Know-how protection)  $158$  I/O ,  $11/2022$ A5E03576855-AM 保护 10.6 防拷贝保护 取消防拷贝保护 要取消防拷贝保护,请按下列步骤操作: 1. 2. 3. " (General) " (Protection) 2. Copy protection) " (No binding) " (Copy protection) 10-9 159 10.6 I/O , 11/2022, A5E03576855-AM I/O 160 , 11/2022, A5E03576855-AM 11 组态控制的操作原理参见"组态控制" 凭借组态控制,可基于一个 ET 200SP 分布式 I/O  $\star$  $CPU/$  $/$ ET 200SP  $I/O$  $11-1$  ET 200SP  $1/\text{O}$ STEP 7  $I/O$  $\rm BU$  $\sim$  (176)" 161 I/O  $11/2022$ , A5E03576855-AM  $\ldots 1$  STEP 7  $\ldots$  ( $162$ )" 2  $\text{``}\qquad \text{``}\qquad \text{''} \qquad \text{''} \$ 172)" Internet (https://support.industry.siemens.com/cs/#document/29430270?lc=zh-WW) ET 200SP  $I/O$ 

 $\ddot{a}$   $\ddot{b}$   $\ddot{c}$   $\ddot{c}$   $\ddot{c}$   $\ddot{c}$   $\ddot{c}$   $\ddot{c}$   $\ddot{c}$   $\ddot{c}$   $\ddot{c}$   $\ddot{c}$   $\ddot{c}$   $\ddot{c}$   $\ddot{c}$   $\ddot{c}$   $\ddot{c}$   $\ddot{c}$   $\ddot{c}$   $\ddot{c}$   $\ddot{c}$   $\ddot{c}$   $\ddot{c}$   $\ddot{c}$   $\ddot{$ ET 200SP 1/O PROFINET IO PROFIBUS DP ET 200SP CPU STEP 7 Professional V13 Update 3<br>CPU 1510SP1 PN/CPU 1512 SP1 PN V1.6 CPU CPU 1510SP1 PN/CPU 1512SP1 PN  $V1.6$  C - CPU " (Comparison preset to actual configuration) – CPU CPU " (Startup CPU even if mismatch) preset to actual confirming CPU even if mismatch)<br>
cPU even if mismatch) (CPU even if module) " (From CPU) " (Comparison preset to actual module) " (From CPU) – "<br>(Comparison – "CPU" (Startup CPU even if mismatch) CPU" (Startup CPU even if mismatch) PROFINET IO STEP 7 IM 155-6 PN BA/ST/HF/HS IM 155-6 MF HF  $IO$ 

 $\frac{u}{\sqrt{2}}$